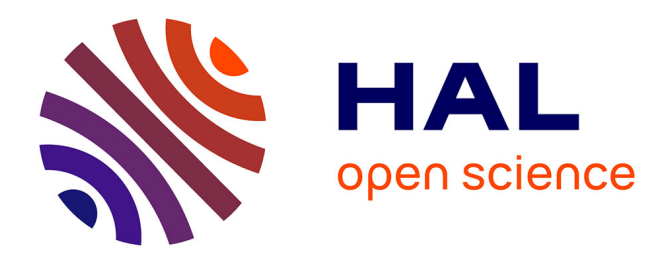

# **Utilisation d'un logiciel pour apprendre une méthode dans le cadre d'une UE de méthodologie en DEUG**

Françoise Le Calvez, Hélène Giroire, Jacques Duma, Gérard Tisseau, Marie

Urtasun

## **To cite this version:**

Françoise Le Calvez, Hélène Giroire, Jacques Duma, Gérard Tisseau, Marie Urtasun. Utilisation d'un logiciel pour apprendre une méthode dans le cadre d'une UE de méthodologie en DEUG. Technologies de l'Information et de la Connaissance dans l'Enseignement Supérieur et de l'Industrie, Oct 2004, Compiègne, France. pp.115-120. edutice-00000696

# **HAL Id: edutice-00000696 <https://edutice.hal.science/edutice-00000696>**

Submitted on 15 Nov 2004

**HAL** is a multi-disciplinary open access archive for the deposit and dissemination of scientific research documents, whether they are published or not. The documents may come from teaching and research institutions in France or abroad, or from public or private research centers.

L'archive ouverte pluridisciplinaire **HAL**, est destinée au dépôt et à la diffusion de documents scientifiques de niveau recherche, publiés ou non, émanant des établissements d'enseignement et de recherche français ou étrangers, des laboratoires publics ou privés.

## **Utilisation d'un logiciel pour apprendre une méthode dans le cadre d'une UE de méthodologie en DEUG**

Françoise LE CALVEZ<sup>1</sup>, Hélène GIROIRE<sup>2</sup>, Jacques DUMA<sup>3</sup>, Gérard TISSEAU<sup>2</sup>, Marie URTASUN<sup>1</sup>

<sup>1</sup>CRIP5, Université René Descartes, 45 rue des Saints Pères, 75270 Paris cedex 6<br><sup>2</sup>Equine Sur DeE, J. ID6, Université Periode, Boîte 160, Tour 46.0.2% (tege, 4 Place Juggieu, 75252

<sup>2</sup>Equipe SysDeF - LIP6, Université Paris6, Boîte 169, Tour 46-0  $2^{\circ}$  étage, 4 Place Jussieu, 75252 Paris Cedex 05  ${}^{3}$ Lycée technique Jacquard, 2 rue Bouret, 75019 Paris

Francoise.Le-Calvez@math-info.univ-paris5.fr, Helene.Giroire@lip6.fr, dumajd@club-internet.fr, Gerard.Tisseau@lip6.fr, Marie.Urtasun@math-info.univ-paris5.fr

#### **Résumé**

Cet article rend compte d'une utilisation du logiciel « Combien? » dans un contexte de module de méthodologie en mathématiques en DEUG 1<sup>ère</sup> année. Nous rappelons le but de ce logiciel et ses caractéristiques. Nous indiquons ensuite le contexte de l'utilisation et comment les divers enseignants ont appréhendé et utilisé ce logiciel. A partir des observations nous essayons de tirer des enseignements sur l'utilité et l'intérêt de ce type de logiciels.

**Mots-clés :** Dispositifs et usages, Environnements Informatiques d'Apprentissage Humain, apprentissage d'une méthode, observation d'usages

#### **Abstract**

This paper describes and analyses an experimental use of the software "Combien?" in the context of a methodology module in mathematics for undergraduate students. First, we recall the purpose of this software and its main characteristics. Then, we explain the framework of the experimental use and how the teachers concerned became acquainted to this software and how they used it. From our observations, we extract information on the usefulness of this type of software.

**Keywords:** Applications and uses, Technology Enhanced Learning Environments, teaching of a method, ICT usage analysis.

## **Introduction**

Lors de la dernière réforme du DEUG qui est intervenue en 2002-2003, plusieurs Unités d'Enseignement (UE) de méthodologie ont été introduites en première année des DEUG MASS et MIAS de l'université René Descartes. Une UE de méthodologie du travail universitaire et des UE de méthodologie disciplinaire. C'est dans le cadre d'U5 : méthodologie disciplinaire - méthodes mathématiques qu'a eu lieu l'expérimentation décrite ci-dessous. Cette UE est de 21h de présence pour les étudiants et donne 3 ECTS.

La première année, il avait été prévu de faire de la combinatoire, soit dans cette UE soit dans une autre, mais faute de temps cette matière n'avait pas été vue. En 2003-2004, notre proposition d'utiliser le logiciel « Combien? » dans cette optique a incité les enseignants à réintroduire cette matière.

Pour expliquer les motivations et les résultats obtenus, nous nous attacherons d'abord à décrire le logiciel et son utilisation telle qu'elle avait été prévue par les concepteurs. Nous décrirons ensuite les différents scénarios utilisés par les enseignants pour créer leur séance de TD. Nous indiquerons enfin les résultats du point de vue des enseignants et des étudiants. Nous montrerons ensuite comment à notre avis ces expériences prouvent l'intérêt de logiciels "participatifs". Nous entendons par la des logiciels dans lesquels les utilisateurs sont encadrés par le système pour créer au fur et à mesure leurs solutions et n'ont pas simplement à choisir parmi des solutions proposées.

## **Cadre de l'expérimentation**

Comme nous l'avons vu plus haut, le cadre de l'expérimentation est l'UE de méthodologie mathématique de la première année de DEUG MASS et MIAS de l'université René Descartes. Cela veut dire environ 400 étudiants. L'objectif général est "apprendre aux étudiants à structurer et à rédiger une démonstration mathématique", le programme en est donné en annexe 1. C'est ce même objectif qui est à l'origine de la création du groupe « Combien? »

## **Le logiciel et le scénario d'utilisation prévu lors de la conception**

Le logiciel « Combien? » a pour but d'aider les élèves à résoudre des problèmes de dénombrement, de leur faire découvrir les éléments mathématiques manipulés et de les aider à la rédaction d'une solution. Ses concepteurs, deux professeurs de mathématiques en lycée et des chercheurs en intelligence artificielle [1], se sont naturellement penchés sur les exercices de dénombrement des classes de terminale. C'est à partir de leur expérience d'enseignants qu'a été définie une méthode de résolution de ces exercices qu'ils ont nommé la méthode constructive [2]. Résoudre un exercice en utilisant la méthode "constructive" consiste à écrire un algorithme de construction d'une configuration solution en suivant le principe multiplicatif et à raisonner sur cette construction pour trouver le nombre de possibilités de construire des configurations différentes répondant au problème posé. L'idée sous jacente est de classifier les exercices proposés en fonction de leur mode de résolution suivant la méthode et de proposer à l'élève autant de "machine à construire des configurations" qu'il y a de classes de problèmes. L'élève peut ainsi s'entraîner

pour un type d'exercice et lorsqu'il sera familier avec les différentes classes de problèmes, il utilisera une machine générale qui lui permettra soit de résoudre directement soit de choisir une machine pour résoudre. Quatre de telles machines sont disponibles : la machine "construction-ensemble", la machine "constructionliste", la machine "construction ensemble par cas", la machine "construction-liste par cas". Des exemples d'exercices à résoudre par ces machines sont donnés en annexe 2. Toutes les machines ont le même aspect et les étudiants retrouvent dans chaque présentation les concepts fondamentaux de la méthode générale (univers, définition d'étapes, façon de définir le contraintes en utilisant la conjonction de propriétés) cf. Figure 1. Une autre machine "TestCombien?" permet de donner directement la solution numérique.

Les diverses expérimentations faites précédemment [3], nous ont montré que l'élève pouvait avoir besoin avant de travailler sur les machines d'un rappel des formules de base du dénombrement. C'est pourquoi nous avons ajouté aux machines des pages HTML interactives, dites de "familiarisation", qui permettent de faire le point sur les connaissances sur les arrangements, permutations, combinaisons ainsi que sur les notions de tirage avec remise et sans remise [4]. Dans notre idée ces pages peuvent être consultées par l'élève avant d'utiliser les machines pour se remémorer des notions ou pendant l'utilisation dans ce dernier cas, elles constituent une aide en ligne.

Enfin, nous pensons que pour apprendre et retenir les éléments mathématiques utilisés dans les exercices de dénombrement, il faut une phase de "consolidation" qui fasse apparaître clairement ces éléments manipulés. Pour cette phase nous avons réalisé un logiciel qui propose à l'étudiant une liste de concepts. Pour chacun d'entre eux, celui-ci dispose d'une définition et d'exemples (qui peuvent aussi être des contreexemples) et éventuellement de commentaires. Pour chacun des exemples proposés une question est posée sur la validité de cet exemple. Ceci afin de donner une certaine interactivité à cette consolidation.

C'est l'ensemble familiarisation, machines à construire, consolidation que nous pouvons mettre à la disposition des enseignants<sup>1</sup>.

#### **L'environnement de l'expérimentation**

Comme nous l'avons déjà dit cette expérimentation s'est faite avec les étudiants de première année de DEUG MASS et MIAS dans le cadre de l'UE méthodologie mathématique. Les étudiants sont répartis en 8 groupes de TD (encadrés par 8 enseignants différents) et nous avons utilisé des salles de TP contenant 18 machines (la proximité de partiels de matières de plus forts coefficients a entraîné un certain taux d'absentéisme). Six semaines avant la date probable de l'expérimentation, l'ensemble familiarisation et logiciel (les deux premières phases) a

 $\overline{a}$ 

été présenté aux différents enseignants au moyen d'un vidéo-projecteur. Cette séance a été seulement une séance démonstrative. Contrairement aux expérimentations précédentes, nous, concepteurs du système, n'avons pas proposé de scénario d'expérimentation : pré-test, post-test, explications ou non etc. Le logiciel a été ensuite installé sur les ordinateurs des enseignants et dans les salles machine de l'université pour permettre aux enseignants de se familiariser avec le logiciel. Les enseignants de mathématiques ont alors décidé de consacrer deux semaines de TD aux dénombrements soit 2 fois 1h30. La difficulté d'obtenir l'utilisation de salles de TP aux heures habituelles des TDs a été un des facteurs de décision pour ne faire qu'une seule semaine de travail sur machine. La première semaine a été consacrée à la résolution papier-crayon d'exercices de dénombrement parmi une liste qui a été distribuée en TD. Pour expliquer les solutions la plupart des enseignants ont utilisé les arbres, mais ce pouvait être des arbres ne suivant pas le principe multiplicatif (le nombre de feuilles terminales peut être un multiple du résultat). Pour la séance de la seconde semaine en salle de TP, il n'y a pas eu, contrairement aux habitudes, de feuilles de TD préparées. L'enseignant responsable des TD de cette semaine avait envoyé un e-mail avec les consignes suivantes : "... Je vais simplement vous donner une liste d'exercices à traiter de manière à ce que l'on fasse les mêmes exercices. Dans l'ordre, je propose de faire : machine 1 (construction ensemble) exos 1, 2, 3, 5 ; machine 2 (construction de liste) exos 1, 2, 8 ; machine 3 (construction ensemble par cas) exo 1..." Après les deux premiers TPs il a été demandé de faire en priorité par rapport à la machine-liste l'exercice de la machine ensemble par cas car un exercice de la même catégorie était prévu pour l'examen.

## **L'expérimentation**

L'UE étant nouvelle et l'enseignement de combinatoire n'ayant pas été fait l'année précédente, il n'y a donc aucune référence aux autres années. Les enseignants qui interviennent dans ce module sont au nombre de 8 (trois professeurs, quatre maîtres de conférences et un chargé de TD). Les groupes de TD sont chargés et les effectifs réels des groupes ce jour là ont été de 20 à 38 étudiants. Certains ont donc travaillé seuls et certains en binôme. Pour pallier le manque de vidéoprojecteurs, nous avions fourni aux enseignants une série de transparents visualisant les machines aux diverses étapes de la construction. Les enseignants ont conduit leurs séances de façon très différente.

## **Les différents scénarios d'expérimentation**

Probablement pour des raisons de temps, aucun enseignant n'a utilisé la familiarisation, c'est donc essentiellement sur l'utilisation des machines que s'est portée l'expérimentation. L'entrée dans le logiciel affiche l'écran donné en Annexe 3.

<sup>&</sup>lt;sup>1</sup> Dès le départ, nous avons su que le temps pour l'expérimentation serait limité et la partie consolidation n'a pas été proposée aux enseignants sauf par une très brève démonstration.

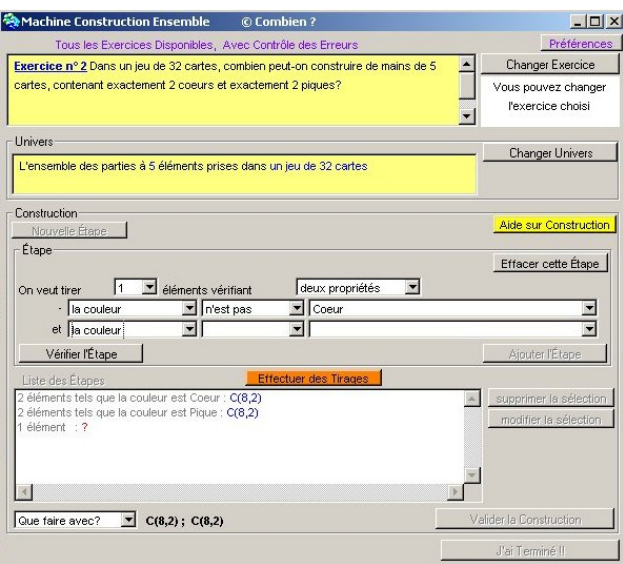

Figure 1: Machine Construction Ensemble

Trois scénarios ont été constatés :

Aucune explication  $2$ 

Certains enseignants n'ont donné aux étudiants que les indications nécessaires pour se connecter et lancer le logiciel, ainsi que les numéros des exercices à résoudre par machine.

− Une présentation de la construction d'une solution en utilisant les transparents

Ces enseignants ont résolu ou seulement commencé la résolution d'un exercice en utilisant les transparents pour expliciter les termes, ils ont ensuite demandé aux étudiants de faire les exercices dont ils ont donné les numéros.

− L'utilisation d'une feuille de TD

Cette enseignante a préparé une feuille de TD dans laquelle elle demande :

- 1. Résoudre les problèmes de dénombrement qui suivent et dont le texte se trouve dans le logiciel "Combien?". Pour chacun vérifier votre résultat par le test "Combien?"<sup>3</sup>.
- 2. Reprendre les problèmes ci-dessus en utilisant les "machines à résoudre".

#### **Le déroulement de l'expérimentation**

l

Le logiciel permet d'enregistrer la trace de toutes les actions faites par l'utilisateur. Ainsi on peut ensuite faire "rejouer" la séance pour voir ce qu'a fait l'étudiant combien de fois il est revenu en arrière, quelles sont les erreurs qu'il a commises, s'il a ou non utilisé les aides etc. Pour cela il faut que l'étudiant enregistre son travail avant de fermer la machine qu'il utilise. Une petite difficulté ergonomique pour la sauvegarde et le fait que

quelques enseignants n'aient pas compris la consigne ne nous ont pas permis de disposer de toutes les traces. Cependant pour la machine construction-ensemble nous disposons de 61 traces, chacune comportant les différents exercices, 28 pour la machine constructionliste, 21 pour la machine construction-ensemble par cas.

Lors des différentes séances, en plus de l'enseignant au moins une des personnes du groupe des concepteurs était présente pour observer l'utilisation du logiciel. Cependant vu le nombre des étudiants et la brièveté de la séance, nous avons été amenés à sortir de notre rôle passif et à "aider" les étudiants. Cela pouvait être pour un problème ponctuel de login, mais cela a été le plus souvent pour des explications de mathématiques.

#### **Le travail des étudiants**

Comme on pouvait s'y attendre et sauf de rares exceptions les étudiants qui ont travaillé directement avec les machines ont eu plus de mal que d'autres à prendre le logiciel en main. Le texte de la page d'accueil cf. annexe 3 ne leur pas permis de comprendre tout de suite ce que l'on attend d'eux.

Une explication sur le but de la machine : "Le but de la machine est de vous faire construire une configuration solution et raisonner sur la construction pour compter le nombre de possibilités" suffit pour débloquer les situations initiales. La figure 1 montre la machine construction-ensemble lors de la construction d'une configuration solution de l'exercice 2.

Les étudiants se sont pris au jeu et pour certains ont voulu faire tous les exercices.

Les erreurs les plus fréquemment observées sont :

- − liées aux propriétés : une incompréhension de la façon de définir les propriétés des éléments de la configuration solution : par exemple demander une carte dont la hauteur est dame *et* dont la hauteur est as. La relation liant les différentes propriétés est une relation de conjonction qui n'a pas toujours été comprise au premier abord. Certains recherchent les deux cartes en un seul tirage dans l'ensemble {dame, as} sans réfléchir qu'ainsi ils peuvent avoir deux dames et pas d'as etc.;
- liées à l'oubli d'une étape : on prévoit une main de 5 cartes et on ne tire que 4 cartes, deux cœurs et deux piques ;
- − liées au calcul du nombre de possibilités : tout d'abord parce que certains ne connaissent pas les jeux de cartes et ne savent pas combien il y a de couleurs et de cartes de chaque couleur, ensuite parce que les notions d'arrangements et de combinaisons ne sont pas vraiment maîtrisées. Une grosse difficulté apparaît dans la machine construction liste en particulier, les étudiants ne pensent pas à compter le nombre de possibilités pour le tirage des places et le nombre de possibilités pour le tirage des éléments mis dans ces places.
- liées à la difficulté à énoncer le cas discriminant pour les machines par cas. Par exemple dans l'exercice : "Dans un jeu de 32 cartes, combien

<sup>&</sup>lt;sup>2</sup> Il faut dire que dans une des salles il n'y avait pas non plus de rétro-projecteur...

<sup>3</sup> Il s'agit d'utiliser la machine "TestCombien?" qui permet de donner directement la réponse numérique sous forme de formule sans expliciter le raisonnement.

peut-on construire de mains de 5 cartes, contenant exactement 2 cœurs et exactement 2 dames?", le cas est la dame de cœur fait-elle partie de la main ?

liées à une difficulté ergonomique dans le cas de la machine construction ensemble par cas.

Le logiciel dispose d'aides contextuelles en ligne. Une aide à l'utilisation de la machine et différents types d'aide mathématique. Nous pouvons remarquer que l'utilisation de ces aides n'est pas un réflexe de la part des étudiants. Le fait d'être dans un environnement encadré les incite à demander l'aide d'un enseignant à priori. Cependant l'étude des traces montre que l'aide a été utilisée ainsi que le bouton "effectuer des tirages" qui permet de visualiser un tirage correspondant à la construction en cours.

#### **Les demandes des étudiants**

Plusieurs étudiants ont demandé si le logiciel restait installé sur les machines de l'université ou s'ils pouvaient l'installer chez eux pour continuer ce travail ce qui semble très positif.

Certains étudiants n'arrivaient pas à comprendre les messages d'erreurs. Cela est du le plus souvent au fait que le logiciel oblige à utiliser une méthode et que cette méthode n'a pas été expliquée auparavant. En TD la semaine précédente des arbres ont bien été utilisés pour justifier les solutions mais ce sont des arbres qui n'utilisent pas le principe multiplicatif. On peut donc par exemple construire des mains identiques de deux façons différentes et diviser ensuite le nombre de feuilles terminales par 2 pour trouver la réponse. Ceci n'est pas possible avec la machine qui détecte un tirage dans deux ensembles non disjoints (ce qui est contraire à la méthode constructive – principe multiplicatif - ).

Certains étudiants aimeraient bien ne pas être bloqués dès la première erreur détectée de façon à pouvoir décrire toute leur solution. C'est en général les mêmes que les précédents. Ils n'ont pas réalisé qu'on leur a demandé d'utiliser une méthode de résolution bien définie.

De nombreux étudiants ont eu des difficultés à comptabiliser et c'est à ce moment là que la partie "familiarisation" peut être utilisée de façon efficace comme aide. Mais cela ne leur a pas été suggéré. Contrairement aux autres expérimentations la visualisation des tirages en cours de solution a été largement utilisée et a permis dans certains cas de comprendre les erreurs détectées par le programme

#### **Le questionnaire**

Un questionnaire a été proposé aux étudiants pour savoir ce qu'ils pensent de cette expérimentation. Vu le nombre d'étudiants en question, nous avons voulu utiliser le logiciel Questel [5] qui permet de faire directement les statistiques sur les questionnaires. Ce questionnaire est envoyé à tous les étudiants sur une adresse e-mail donnée par l'université et leur donne un login et un mot de passe tirés au hasard pour remplir le questionnaire et garantir l'anonymat. Malheureusement

pour des raisons techniques il y a eu une semaine de retard entre l'envoi des e-mails et la fin de l'expérimentation et le nombre de réponses n'est pas vraiment significatif. Cependant tous les étudiants qui ont répondu ont mis en avant l'intérêt d'apprendre une méthode de résolution. Ce qui confirme les résultats obtenus lors des expérimentations précédentes.

#### **L'examen**

L'examen correspondant à ce module avait lieu deux jours après la fin de l'expérimentation. Deux exercices similaires à ceux que l'on pouvait résoudre avec les machines ont été proposés. Les solutions proposées dans les copies ont privilégié la méthode employée dans le logiciel. Les notes correspondant à ces exercices ont été nettement supérieures à celles obtenues dans les autres exercices du contrôle. Un grand nombre d'étudiants ont eu la note maximale. Plusieurs étudiants ont utilisé le vocabulaire du logiciel : référentiel, univers, propriété…Cependant certains d'entre eux l'ont utilisé à mauvais escient : univers par exemple. Ceci nous conforte dans l'idée que l'utilisation d'un tel logiciel doit ensuite être suivie d'une étape de consolidation qui porte sur la compréhension des concepts mis en jeu.

### **Le point de vue des enseignants**

Le bilan vis-à-vis des enseignants est très positif. Pourtant certains d'entre eux étaient réticents quant à l'utilisation d'un logiciel. Il y a toujours des problèmes techniques et quelques difficultés d'installation du logiciel les avaient inquiétés. De plus, l'idée de devoir faire un TP à des groupes aussi nombreux les faisaient hésiter. Le facteur nombre a d'ailleurs été un facteur déclenchant pour la définition du troisième scénario.

La remarque du corps enseignant qui est revenue le plus souvent : "Au moins ce jour là, ils ont tous travaillé", nous semble très positive. Il y avait dans ce TP une volonté qui n'est pas toujours présente ailleurs, d'aller jusqu'au bout et de trouver le résultat. Certains étudiants attendant assez passivement qu'on leur donne un corrigé. Cet intérêt pour une activité de résolution utilisant un logiciel confirme les observations de l'équipe de Paris6 enseignant Scheme [6]. Le système accorde une grande importance à la détection des erreurs de l'élève, à leur analyse et à la génération d'explications favorisant un apprentissage motivé. L'option pédagogique est que la motivation pour comprendre et apprendre est forte en cas d'erreur, plus forte que lors de l'écoute préalable d'un cours organisé. Nous avons observé que cette option était bien réalisée. Pour cette raison les enseignants même les moins motivés pour cette expérimentation étaient persuadés d'avoir réalisé une bonne séance.

L'utilisation du logiciel n'a pas introduit un biais de complexité dans l'apprentissage, les difficultés rencontrées ont été soit d'ordre mathématique (questions sur la méthode, questions sur les formules de dénombrement), soit tout à fait matérielles (on s'est aperçu que certains étudiants d'origine étrangère ne

savaient pas ce qu'était un jeu de cartes, -cependant le TD précédent contenait des exercices de main de cartes et les enseignants n'avaient pas détecté ce problème- le sujet d'examen a d'ailleurs été modifié pour prendre en compte ce facteur !).

L'utilisation de ces machines est tout à fait adéquate pour une UE de méthodologie. En effet les étudiants ont appris une méthode de résolution et le fait de s'entraîner sur plusieurs machines leur a permis de l'assimiler. Ces machines sont contraignantes, mais obligent à se poser des questions à chaque étape et comme l'ont aussi dit les étudiants, à acquérir une méthode pour résoudre ce type d'exercices.

L'utilisation des machines a permis aux étudiants de comprendre ou du moins de s'interroger sur des notions mathématiques non acquises, par exemple la notion de conjonction de propriétés permettant de définir un ensemble. Ils ont pu aussi découvrir la notion de définition constructive (ici d'une configuration solution).

Lors des diverses séances de TP, le logiciel étant robuste, les étudiants ont pu se concentrer sur les problèmes mathématiques et les enseignants ont apprécié de ne pas avoir à résoudre de problèmes matériels.

## **Notre point de vue**

Les expérimentations que nous avions faites jusqu'ici étaient très différentes car nous avions nous-mêmes défini le mode opératoire. Notre idée était alors de vérifier que le logiciel permettait bien d'aider les étudiants à résoudre les problèmes de combinatoire en acquérant une méthode. Dans cet enseignement de DEUG, les utilisations ont été différentes de celles que nous avions envisagées. En effet, nous n'avions pas imaginé utiliser ce logiciel dans un enseignement de méthodologie. De la même façon lorsque nous avions rajouté la machine TestCombien qui permet de donner les réponses numériques des problèmes, nous n'avions pas envisagé qu'elle puisse être utilisée comme dans le troisième scénario. Cependant cette idée est intéressante, elle permet aux étudiants de vérifier a priori que leur solution numérique est juste et si elle ne l'est pas, ils peuvent alors résoudre avec la machine pour justifier la solution.

Les grandes difficultés qu'ont eu certains pour donner les formules ou les valeurs numériques (confusion entre arrangement et combinaison) nous ont conforté dans notre idée que la page de familiarisation a bien son rôle à jouer. Les copies d'examen nous ont aussi montré que la partie consolidation serait aussi très utile pour fixer l'apprentissage.

Les réponses que nous avons eues à notre questionnaire soulignent toutes l'intérêt pour l'élève d'avoir une méthode générale à leur disposition ainsi que le fait d'avoir des messages d'erreur qui ne corrigent pas mais indiquent l'erreur : "il faut réfléchir pour comprendre". Ces réponses et les remarques des enseignants montrent l'intérêt d'un tel logiciel pour l'apprentissage d'une méthode.

### **Conclusion**

Une des particularités de ce logiciel est d'enseigner une méthode de résolution de problèmes. La pratique de ce logiciel permet aux élèves de prendre conscience de cette méthode et de l'acquérir. Le fait de détecter les erreurs à chaque étape est fondamental puisque cela permet d'aider l'élève à réfléchir sur son raisonnement au fur et à mesure de la construction de la solution. Du point de vue des enseignants, ce fut une expérience très positive puisque l'utilisation de ce logiciel a poussé les élèves à aller jusqu'au bout des exercices et à se poser des questions sur les divers ensembles mis en jeu, sur la disjonction des ensembles pour pouvoir utiliser le principe multiplicatif, sur les formules de dénombrement et au-delà sur des concepts mathématiques généraux.

L'UE de méthodologie va disparaître dans la réforme du LMD, mais un enseignement de probabilités existe en deuxième année de licence et nous avons pris rendez-vous pour continuer cette expérience. Nous espérons en particulier pouvoir utiliser la "familiarisation" et la "consolidation" qui n'ont pu être exploité cette année à cause d'un manque de temps.

## **Remerciements**

Nous remercions les enseignants de mathématiques de l'UFR de Mathématiques et Informatique de Paris 5 (T. Cabanal-Duvillard, S.Chaoua, F. Comte, C. Graffigne, F. Richard, N. Rigal, M. Roy, R.Spector) qui ont accepté d'utiliser ce logiciel dans leur enseignement et ont ensuite bien voulu répondre à nos questions sur cette utilisation.

## **Références**

[1] http://www.math-info.univ-paris5.fr/combien/

[2] Le Calvez, F.; Urtasun, M.; Tisseau, G.; Giroire, H.; Duma, J. 1997. Les machines à construire : des interfaces pour apprendre une méthode constructive de dénombrement. 5èmes Journées francophones EIAO, 49-60. Baron, Mendelsohn, and Nicaud eds, Hermès.

[3] Giroire, H.; Le Calvez, F.; Duma, J.; Tisseau, G.; Urtasun, M. 2002. Un logiciel pour apprendre à résoudre des exercices de dénombrement, TICE 2002, 369-370.

[4] http://www.math-info.univparis5.fr/combien/familiarisation.html

[5] Parchemal, Y.; Ycart, B. 1999. Evaluation en ligne des enseignements : le logiciel QUESTEL, Rubrique, *STE*, 9 (3-4).

[6] Brygoo, A.; Durand, T.; Manoury, P.; Queinnec, C.; Soria, M. 2002. Un cédérom pour Scheme, Chacun son entraîneur, un entraîneur pour tous. TICE 2002, 223-231

## **Annexe 1 : Programme de l'U5**

#### **U5 - Module de Méthodologie Mathématique**

**Volume horaire :** 2h /semaine au cours du second semestre.

**Objectif :** apprendre aux étudiants à structurer et à rédiger une démonstration mathématique

#### **Programme :**

- 1. éléments du langage mathématique :
- ensembles, variables, applications
- − prédicats, connecteurs logiques, quantificateurs
- 2. types de raisonnement
	- − raisonnement par contraposée, par l'absurde, contre-exemple
	- − raisonnement par récurrence
	- − raisonnement combinatoire
- 3. principes de rédaction
	- − utilisation des indices

− langage et métalangage, variables libres et liées Des exemples extraits des copies des étudiants sont utilisés pour illustrer concrètement ces différents points.

## **Annexe 2 : Les différents exercices proposés aux étudiants**

#### **Machine construction-ensemble :**

Exercice n° 1 : Avec un jeu de 32 cartes, combien peuton former de mains de 2 cartes comportant une dame et un as ?

Exercice  $n^{\circ}$  2 : Dans un jeu de 32 cartes, combien peut-on construire de mains de 5 cartes, contenant exactement 2 cœurs et exactement 2 piques?

Exercice n°3 : Dans un jeu de 52 cartes, combien peuton construire de mains de 8 cartes, contenant exactement 1 As, 2 Rois et 2 Valets ?<br>Exercice  $n^{\circ}$  5 : Dans un ieu de 3.

: Dans un jeu de 32 cartes, combien peut-on construire de mains de 20 cartes, contenant 3 as, 4 piques et 16 rouges?

#### **Machine construction-liste :**

Exercice n° 1 : Combien peut-on écrire de mots de 5 lettres contenant exactement 2 fois la lettre A ?

Exercice n° 2 : Combien peut-on écrire de mots de 3 lettres contenant exactement 1 fois la lettre A et 1 fois la lettre B ?

Exercice n° 8 : De combien de façons peut-on désigner dans un groupe de 10 personnes 1 président, 1 trésorier et 2 secrétaires ?

#### **Machine construction ensemble par cas :**

Exercice  $n^{\circ}$  1 : Dans un jeu de 32 cartes, combien peut-on construire de mains de 5 cartes, contenant exactement 2 cœurs et exactement 2 dames ?

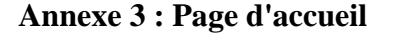

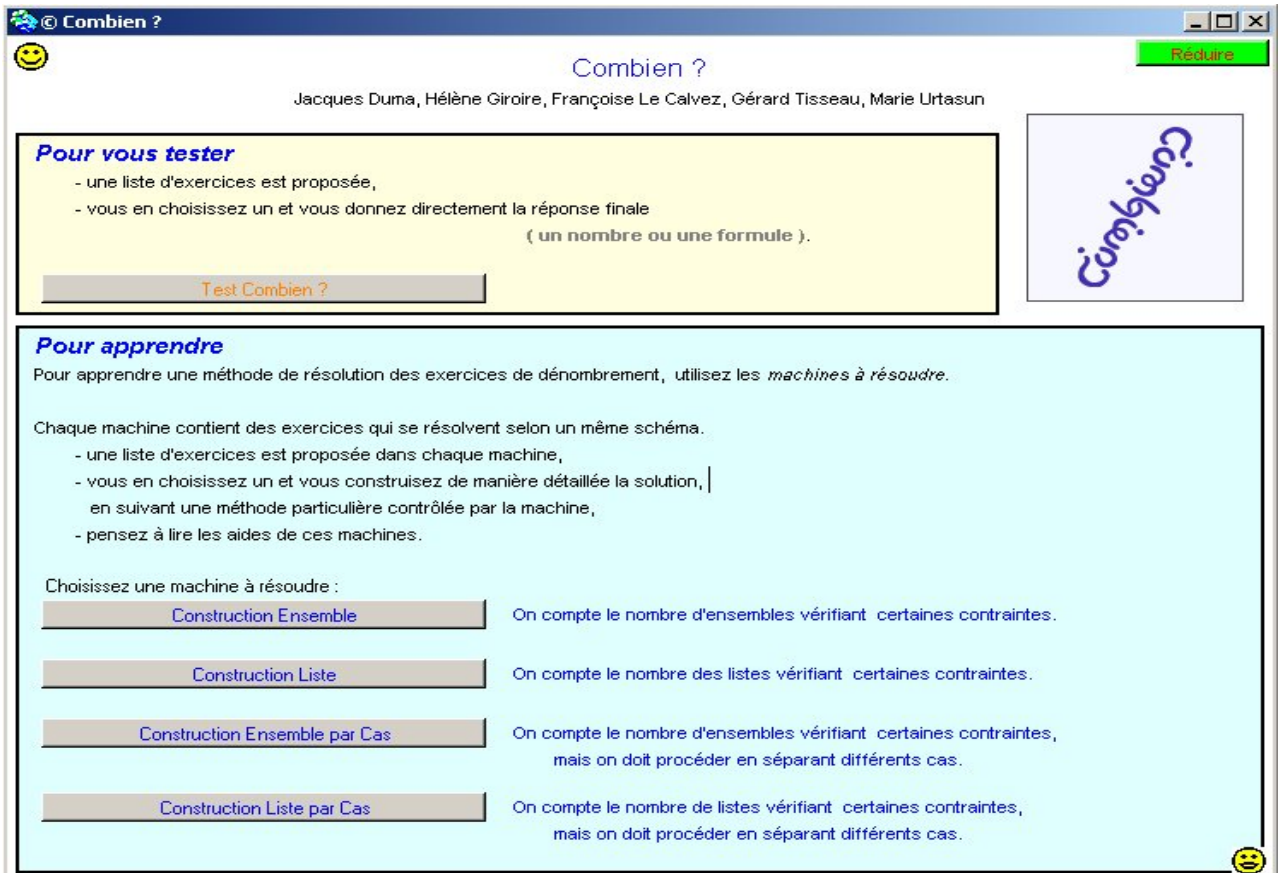